## Toontastic App

## Introduction

Cette application de narration 3D permet aux étudiants et aux éducateurs de dessiner, d'animer et de raconter des caricatures pour exprimer une histoire, une idée ou une expérience.

Les modèles sont mis en place pour les étapes de l'histoire, ou une expérience scientifique.

Les élèves peuvent collaborer avec d'autres personnes et sélectionner ou créer plusieurs personnages dans leur scène pour les animer et les raconter.

## Des idées d'intégration

- Rapport de livre
- Projet de science
- Reconstitution historique
- Biographies
- Leçons sociales
- Vocabulaire
- Créer des tutoriels
- Expliquer leurs connaissances
- Dialogue
- Résumé d'une histoire
- Montrer leurs façons de pensée

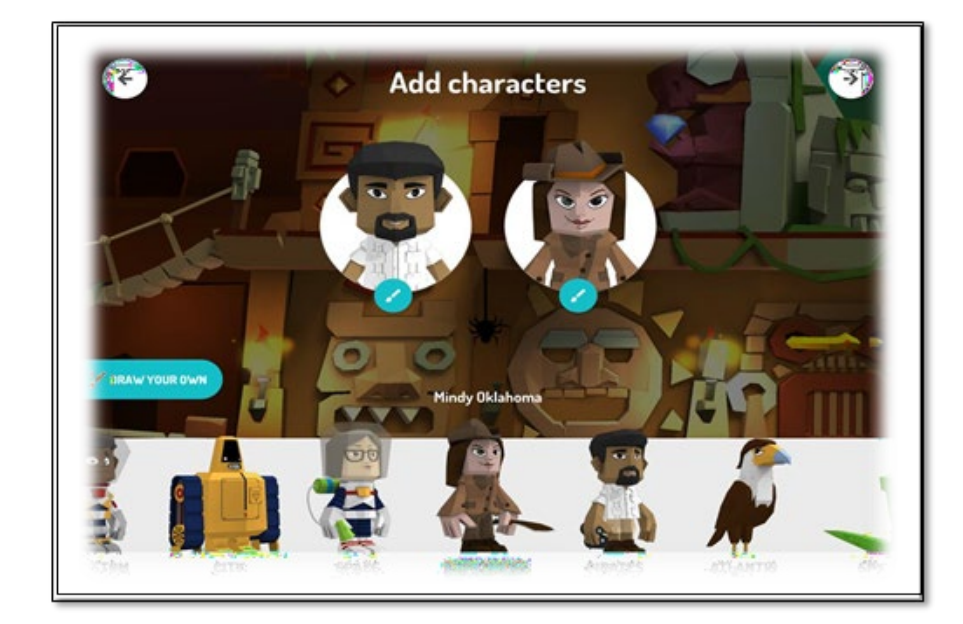

## Défi / Activité

- Lancer l'application. Cliquer sur +. Choisir un modèle. Cliquer sur 'beginning'.
- Choisir une scène ou dessiner votre propre scène.
- Choisir vos personnages ou créer vos propres personnages. Cliquer sur la flèche en haut à droite de l'écran.
- Cliquer sur 'start' et commencer d'enregistrer votre scène. Vous avez une minute pour déplacer vos personnages et raconter votre histoire.
- Est-ce que vous avez trouvé comment déplacer les personnages?
- Choisir l'ambiance en choisant la musique pour votre scène. Avez-vous trouvé la musique en bas de l'écran? Ensuite cliquer sur la coche en haut de l'écran pour continuer
- Répéter pour chaque scène.
- Donner un titre pour votre histoire.
- Exporter votre travail dans votre photothèque. Il enregistrera en tant que vidéo.